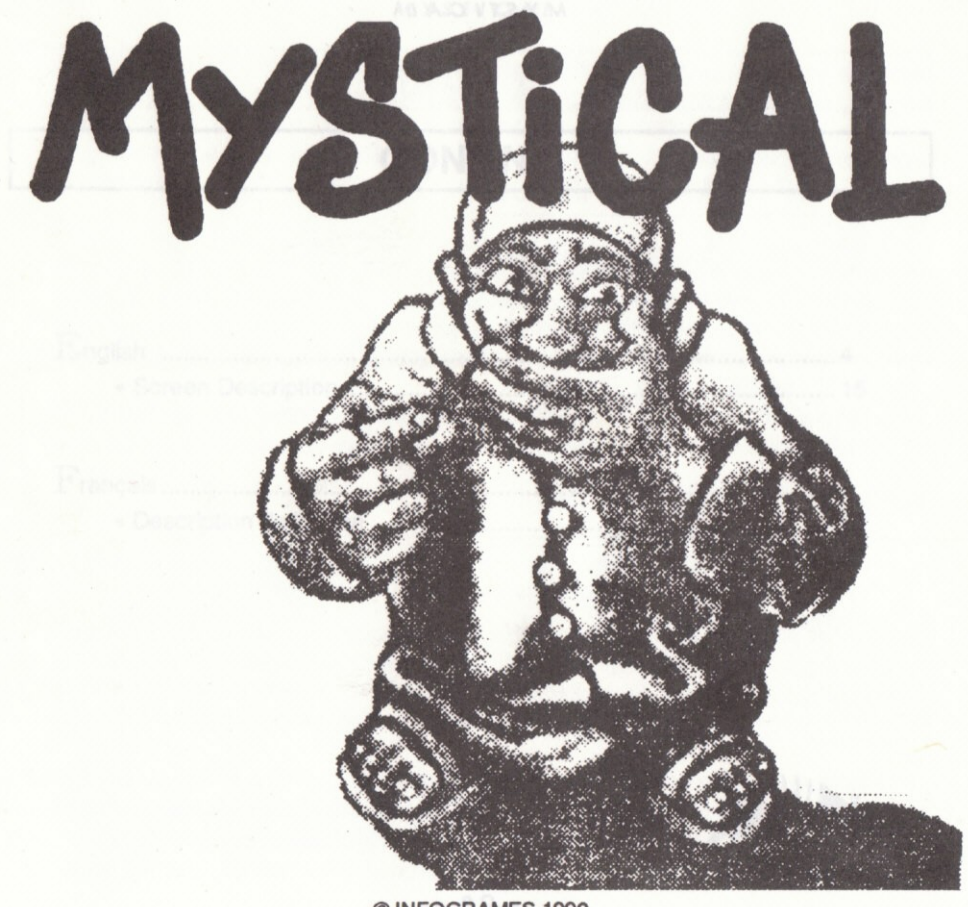

© INFOGRAMES 1990

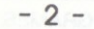

# **CONTENTS**

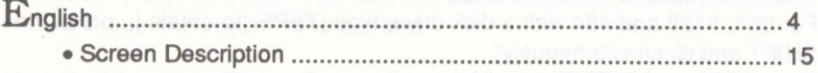

# $\begin{minipage}{.4\linewidth} \textbf{F} \textbf{r} \textbf{a} \textbf{r} \textbf{a} \textbf{is} \textbf{a} \textbf{a} \textbf{a} \textbf{b} \textbf{b} \textbf{b} \textbf{c} \textbf{b} \textbf{b} \textbf{c} \textbf{b} \textbf{b} \textbf{c} \textbf{b} \textbf{c} \textbf{b} \textbf{c} \textbf{b} \textbf{c} \textbf{b} \textbf{c} \textbf{c} \textbf{b} \textbf{c} \textbf{b} \textbf{c} \textbf{b} \textbf{c} \textbf{$

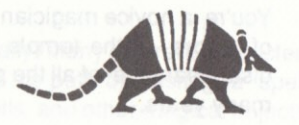

# **ENGLISH**

# **I - LOADING AND START-UP**

## **AMSTRAD CPC CASSETTE VERSION**

- Switch on the computer.
- Insert the cassette in the recorder.
- For 664, 6128 and 464 with a disk drive, type |TAPE (to obtain |, press the keys SHIFT and @ simultaneously)
- Then CTRL and ENTER (small key on the number pad).
- Follow the on-screen instructions

### **AMSTRAD CPC DISK VERSION**

- Switch on the computer.
- Insert the disk in the drive.
- Type |CPM (to obtain |, press the keys SHIFT and @ simultaneously)
- And press RETURN.

# **II - THE STORY SO FAR...**

You're a novice magician at the end of his studies. During a course on the opening of doors at the temple of the Great Wizard, you have clumsily caused the disappearance of all the phials and scrolls that he had so carefully classified over many years.

Needless to say, the rage of the Very Great Wizard is as big as your chances of failing the final exam. Therefore, if you want to obtain your magician's diploma someday, you will have to recover the majority of the scattered phials and scrolls... This will not be easy because they have been thrown into parallel worlds dominated by unscrupulous gods, jealous of the magician's power.

Despite his intense anger, the Immense Wizard will allow you to use the potions contained in the phials or the magic words inscribed on the scrolls to defend yourself. Then, he will follow you throughout your whole adventure and use his limitless powers to transport you from one world to another and to give you life again should circumstances prove to be fatal.

Nevertheless, his patience is much more limited than his powers. That is why he will only give you new life twice after which you will be open to his most dreadful punishment.

# **III - OBJECT OF THE GAME**

The Magician's goal is to collect as many phials and scrolls as possible while trying to reach the final stage of each world. That is where he'll find a god who has taken all of the magic for himself and who will not hesitate to use it. Once this god has been defeated, the player will be projected into another dimension.

### **PRINCIPLE**

The Magician advances in a setting that scrolls vertically. Many different characters attack him. He must avoid them or clear them out of his path by casting a spell. Along the way, he will try to recover the phials, scrolls, and other magical objects.

There are three stages in each world and 4 worlds of different settings. At the end of each stage, the scenery stops scrolling and the Magician must place himself on the pentacle (5 pointed star) and wait to be projected into another stage. At the end of each world, a god will forbid him the access to the pentacle.

Note: Perhaps you realize after 12 stages that the journey you just made was only a rehearsal for what lies ahead? That's your Masters will in order to preserve your life.

# **IV - COMMANDS**

### **TWO-PLAYER GAME**

With two players at least one joystick is needed.

At the beginning of the game, the Magician (controlled by player #1) is followed by another character called the Golem. When the Golem is flashing, player #2 must press the FIRE button on the joystick or the SHIFT key if he plays with the keyboard, to signal that he wants to play, before the Golem disappears.

Note: The Golem is a magical character who goes with the Magician. When the Golem gets weak (less than 10 life points), he turns into a mole and digs himself in the ground. After some time, when he has got enough energy, he becomes the Golem again and is able to help the Magician...

### **MOVEMENTS**

You can move the Magician and the Golem using the joystick or the cursor keys. The Magician: To fire (if you have a spell that can be fired), press the FIRE button or SHIFT kev.

The Golem: Press the FIRE button (or SHIFT) to jump. As he falls on enemy creatures, he crushes them. The Golem can neither cast nor stock spells.

### **STOCKPILING A SPELL**

To store a phial or a scroll, place the Magician on it and press the space bar immediately. You will see that one of your pouches contains something. The pouches are represented by 8 notches in the screen's upper margin.

### **SELECTING A SPELL**

To select one of the spells stored in the pouches, press the space bar. In the upper margin of the screen, the red dot moves one notch to the right each time you press.

In the left margin, a symbol indicates the type of spell it is (see LIST OF SPELLS).

## **CASTING A SPELL**

To cast a spell, there are two possibilities:

- Either the Magician passes over it and you don't store it, after a few seconds he will cast the spell,
- Or you select a spell already stored in the pouches (space bar), then press the small ENTER key on the number pad to cast it.

## CASSETTE VERSION CLO

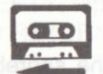

If you see this symbol at the end of a game, you must rewind the tape to the beginning so that the program can re-load.

### **OTHER COMMANDS**

PAUSE: ................... P key. 

# V - INVENTORY (except cassette version)

At the end of each stage you access the inventory screen enabling you to organize your pouches for the next stage.

A screen appears showing the scrolls and phials.

- Using the joystick, place the cursor on them. In the left margin you will see what kind of spell it is (the scrolls above, the phials below). In the right margin, a feature indicates the number of spells of this type.
- Press the FIRE button or SHIFT to put the spell designated by the cursor in a pouch.
- Once you've finished selecting, press the space bar to go on.

Note: If you press the space bar without selecting a spell, you will be given a default selection. You must select a minimum of one spell.

Cassette version: You will keep the spells that you have just collected for the next stage.

# **VI-SCORES**

If you have a good score, it will be displayed on the scoreboard. Type your name on the keyboard and hit ENTER.

Note: The disk must not be write-protected if you want your score to be saved.

# **FRANCAIS**

# **1 - CHARGEMENT ET MISE EN MARCHE**

## **AMSTRAD CPC VERSION CASSETTE**

- Mettez l'unité centrale sous tension, insérez la cassette dans le lecteur,
- Pour 664,6128 et 464 muni d'un lecteur de disquettes, tapez |TAPE (pour obtenir |, appuyez simultanément sur les touches SHIFT et @) ou sur clavier AZERTY, tapez ùTAPE.
- Puis, et aussi sur 464 sans lecteur de disquettes, CTRL et ENTER (petite touche du pavé numérique).
- Suivez les instructions affichées à l'écran.

### **AMSTRAD VERSION DISQUETTE**

- Mettez l'unité centrale sous tension, insérez la disquette dans le lecteur.
- Tapez |CPM (pour obtenir |, appuyez simultanément sur les touches SHIFT et @) ou sur clavier AZERTY, tapez ùCPM.
- Puis, appuyez sur RETURN.

# **II-L'HISTOIRE**

Vous êtes un apprenti magicien arrivé au terme de ses études. Lors d'un cours sur l'ouverture des Portes chez le Grand Sorcier, vous avez maladroitement provoqué la disparition de toutes les fioles et de tous les parchemins qu'il avait soigneusement classés depuis de longues années.

Inutile de dire que la fureur du Très Grand Sorcier est aussi grande que vos chances d'être recalé à votre examen final. Aussi, si vous voulez obtenir un jour votre diplôme de magicien, il vous faudra récupérer la plus grande partie des fioles et des parchemins dispersés...

Ce ne sera pas chose facile, car ils ont été projetés dans des mondes parallèles dominés par des dieux sans scrupules, jaloux du pouvoir des magiciens.

Malgré sa grande colère, l'Immense Sorcier vous permet d'utiliser les potions contenues dans les fioles ou les formules magiques inscrites sur les parchemins pour vous défendre ; de plus, il vous suivra durant tout votre périple et utilisera ses pouvoirs illimités pour vous faire passer d'un monde à l'autre et pour vous redonner vie si les circonstances vous sont fatales.

Toutefois, sa patience est bien plus limitée que ses pouvoirs. C'est pourquoi, il ne vous redonnera vie que deux fois, suite à quoi, vous vous exposerez à son terrible châtiment...

# III - BUT DU JEU

Le but du Magicien est d'amasser le plus de fioles et de parchemins possible tout en essayant d'atteindre l'ultime étape de chaque monde : c'est là que se trouve un Dieu (sauf sur cassette) qui s'est approprié toute la magie et n'hésitera pas à s'en servir. Une fois ce dieu vaincu, le joueur sera transporté dans une autre dimension...

#### **PRINCIPE**

Le Magicien avance dans un décor qui défile verticalement. Des tas de personnages l'attaquent. Il doit les éviter ou alors les écarter de son passage en lancant un sort.

Sur son parcours, il tentera de récupérer les fioles, les parchemins, et autres objets magiques.

Il y a trois tableaux dans un monde, et 4 mondes de décors différents. A la fin de chaque tableau, le décor ne défile plus et le Magicien doit se placer sur le pentacle, et attendre d'être transporté dans un autre tableau. A la fin de chaque monde, un dieu lui interdira l'accès du pentacle...

N.B : mais peut-être vous rendrez-vous compte après 12 tableaux que le trajet que vous venez de faire n'était qu'une répétition de ce qui vous attend ? Ainsi l'a voulu votre Maître pour préserver votre vie !

# **IV - COMMANDES**

#### **JEU A 2 JOUEURS**

Pour jouer à deux il faut avoir au moins un joystick.

Au début du jeu, le Magicien (que dirige le joueur n°1) est suivi d'un autre personnage qu'on appelle le Golem.

Lorsque le Golem clignote, le joueur n'2 doit appuyer sur le bouton ACTION du joystick (ou sur la touche SHIFT s'il veut jouer au clavier) pour signaler qu'il veut jouer, avant que celui-ci ne disparaisse.

N. B : Le Golem est un personnage magique qui accompagne le Magicien. Quand le Golem est faible (moins de 10 points de vie), il se transforme en taupe et s'enfonce dans le sol. Au bout d'un certain temps, quand il a récupéré suffisamment d'énergie, il redevient Golem et peut aider le Magicien de nouveau...

### **DEPLACEMENTS**

Vous déplacez le Magicien et le Golem à l'aide du joystick ou des touches de direction du curseur.

Le Magicien : Pour tirer (si vous disposez d'un sort de tir) appuyez sur le bouton ACTION (ou sur SHIFT au clavier).

Le Golem : appuyez sur le bouton ACTION (ou SHIFT) pour sauter. En retombant sur les créatures ennemies, il les écrase.

Le Golem ne peut pas lancer de sort, ni en stocker.

### **STOCKER UN SORT**

Pour stocker une fiole ou un parchemin, placez le Magicien dessus et appuyez sur la barre d'espacement immédiatement. Vous voyez qu'une de vos poches contient quelque chose : les poches sont représentées par une huitaine d'encoches dans la marge supérieure de l'écran.

### **SELECTIONNER UN SORT**

Pour sélectionner un des sorts stockés dans les poches, appuyez sur la barre d'espacement. Dans la marge supérieure de l'écran, la pastille rouge se déplace d'un cran vers la droite à chaque appui. Dans la marge gauche, un symbole indique de quel type de sort il s'agit (voir LISTE DES SORTS).

### **LANCER UN SORT**

#### Pour lancer un sort, deux possibilités :

- soit le Magicien passe dessus et vous ne le stockez pas, au bout de quelques secondes il va lancer le sort.
- soit vous sélectionnez un sort déjà stocké dans les poches (barre d'espacement), puis vous appuyez sur la petite touche ENTER du pavé numérique pour le lancer.

## **VERSION CASSETTE**

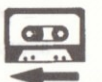

Si vous voyez ce symbole à la fin d'une partie, cela veut dire que vous devez rembobiner la cassette au début de façon à ce que le programme se recharge.

### **COMMANDES COMPLEMENTAIRES**

PAUSE : .......... touche P. ESC : ............... pour arrêter la partie en cours.

# V - INVENTAIRE (sauf version cassette)

A la fin de chaque tableau vous accédez à l'écran d'inventaire qui vous permet d'organiser vos poches pour le tableau suivant.

Un écran apparaît avec des parchemins et des fioles.

- A l'aide du joystick, déplacez le curseur sur ceux-ci : vous verrez dans la marge gauche de quel sort il s'agit (en haut les parchemins, en bas les fioles). Dans la marge droite, il y a un chiffre qui correspond au nombre de sorts de ce type.
- Appuyez sur le bouton ACTION (ou SHIFT) pour mettre le sort désigné par le curseur dans une poche.
- Lorsque vous avez terminé la sélection appuyez sur la barre d'espacement pour passer à la suite.

NOTA : si vous appuyez sur la barre d'espacement sans avoir sélectionné de sort, vous aurez une sélection de sorts par défaut. Vous ne pouvez sélectionner qu'un sort minimum

Version cassette : vous gardez les sorts que vous venez de collecter pour l'étape suivante.

# **VI-SCORES**

Si vous avez fait un bon score, celui-ci va s'inscrire dans le tableau des scores. Inscrivez votre nom en le saisissant au clavier et terminez en appuyant sur la touche ENTER.

N.B: La disquette ne doit pas être protégée en écriture si vous voulez que votre score soit enregistré.

## **SCREEN DESCRIPTION**

- 1 Pouches containing spells
- 2 Game zone
- 3 Life points for the Golem
- 4 Life points for the magician
- 5 Remaining lives.

## **DESCRIPTION DE L'ECRAN**

- 1 Poches contenant les sorts
- 2 Zone de jeu
- 3 Points de vie du Golem
- 4 Points de vie du Magicien
- 5 Vies restantes

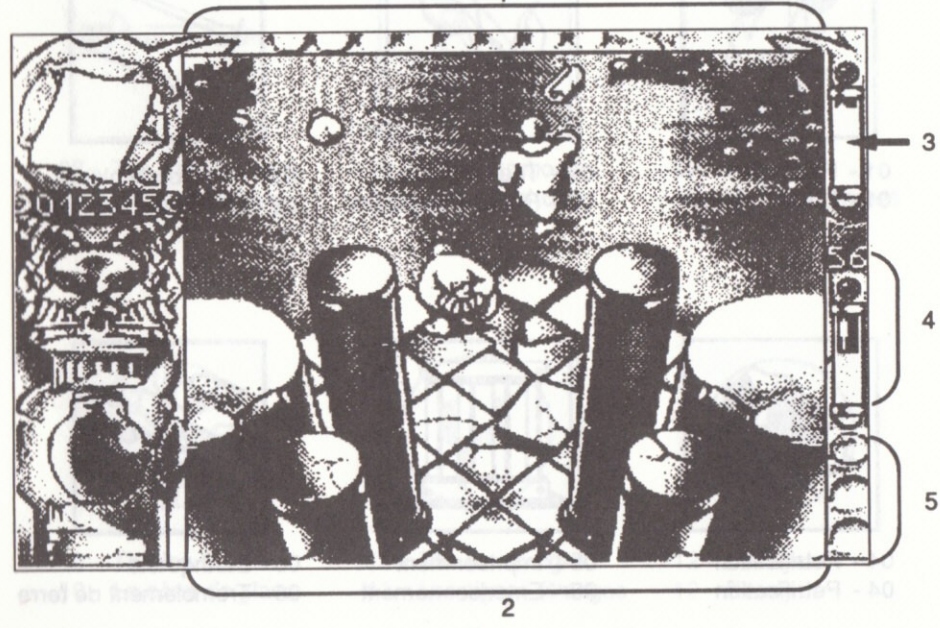

## **SCROLLS**

## **PARCHEMINS**

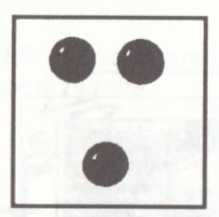

01 - Fire balls 01 - Boules de feu

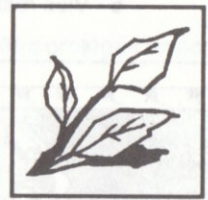

02 - The Vegetals 02 - Plantes magiques

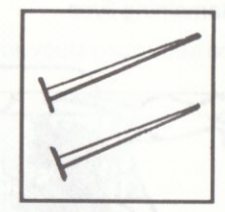

03 - The bloody blades 03 - Les lames infernales

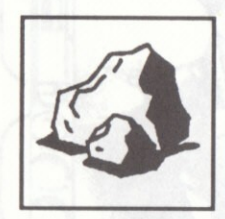

04 - Petrification 04 - Pétrification

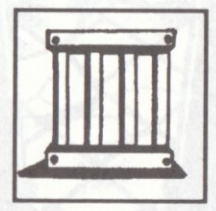

05 - Imprisonment 05 - Emprisonnement

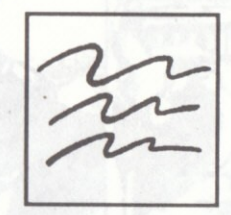

06 - Earthquake 06 - Tremblement de terre

 $-16-$ 

## **SCROLLS**

## **PARCHEMINS**

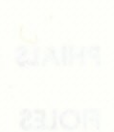

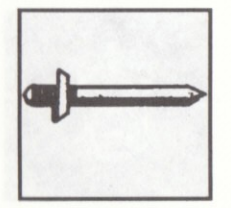

07 - The magic sword 07 - L'épée magique

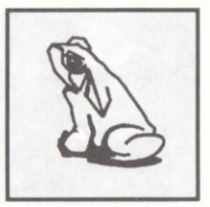

08 - Metamorphosis 08 - Metamorphose

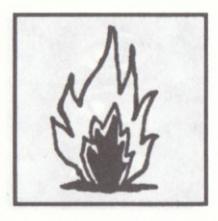

09 - Fire wall 09 - Mur de flammes

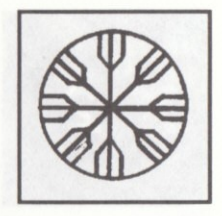

10 - The Ice Storm 10 - Le cône de glace

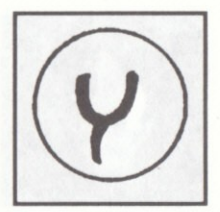

11 - The weird signs 11 - Les signes étranges

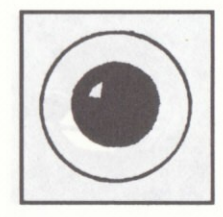

12 - Paralysis 12 - Paralysie

### **PHIALS**

### **FIOLES**

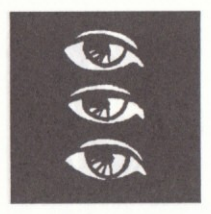

13 - Multiply vision x3 13 - Triplement

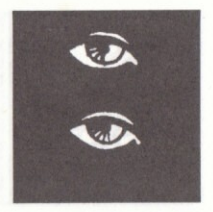

14 - Multiply vision x2 14 - Dédoublement

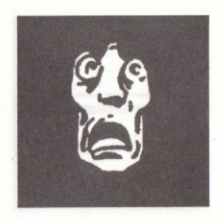

 $15 - Fear$  $15 - Peur$ 

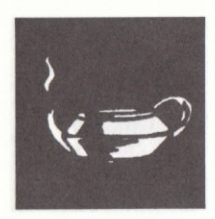

16 - The genius 16 - Le génie

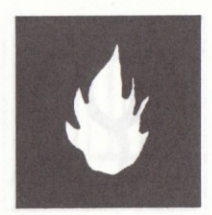

17 - Fire aura 17 - Aura de feu

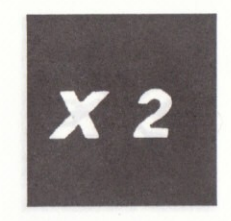

18 - Improve fire x 2 18 - Tir double

## **PHIALS**

## **FIOLES**

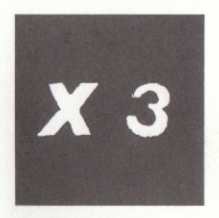

19 - Improve fire x 3 19 - Tir triple

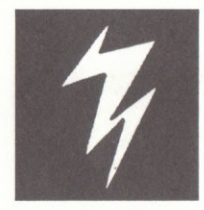

20 - Lightning 20 - Foudre

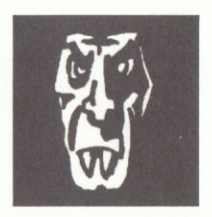

21 - Vampiric bullets 21 - Balles vampires

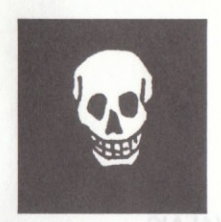

22 - Poisonous cloud 22 - Nuage empoisonné

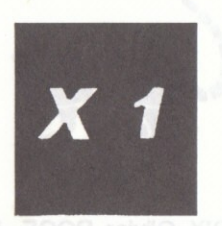

23 - Shoot 23 - Tir

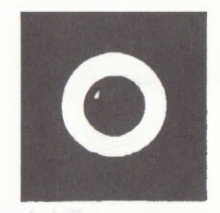

24 - Buckler of reflection 24 - Bouclier réflecteur

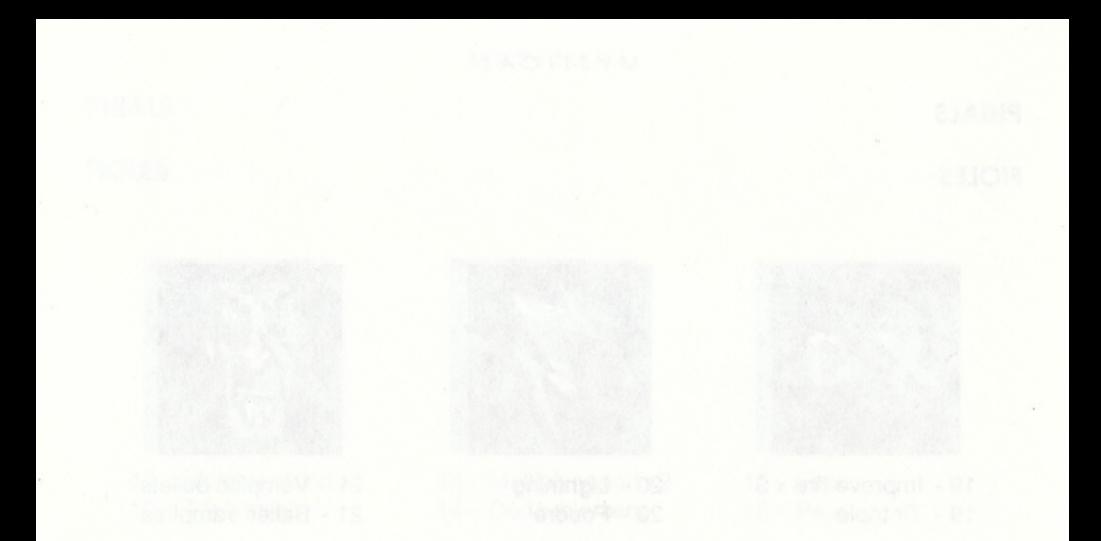

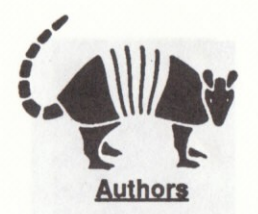

## Fabrice DECROIX, Olivier ROGE, Jocelyn VALAIS.

© 1990 INFOGRAMES